## Форматы печати купонов

Форматы печати купонов представляют собой шаблон документа, который будет напечатан при срабатывании акции на выдачу купонов.

Формат печати купонов задается в модуле "Управление" на вкладке "Форматы печати купонов".

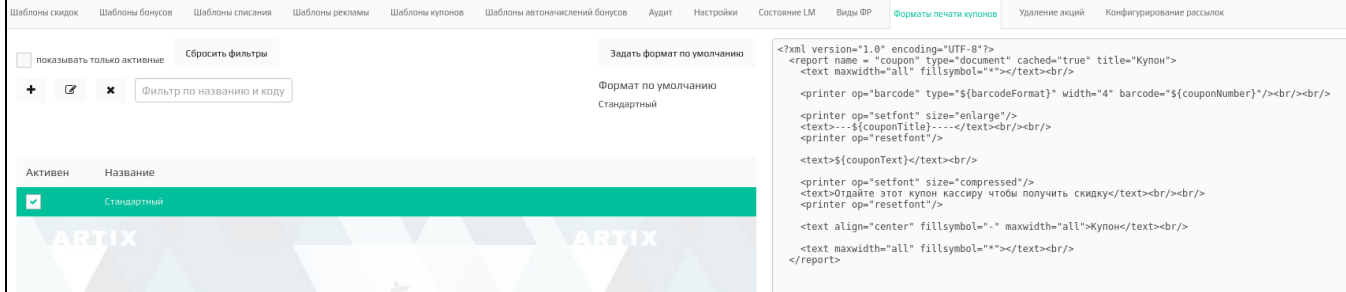

В левой части окна отображается список имеющихся форматов. Форматы купонов, для которых установлена "галочка", считаются активными и могут быть использованы при задании акций. При выборе формата из списка в правой части окна будет отображено его содержимое в формате xml.

Список форматов может быть перестроен при помощи фильтров:

- Показывать только активные. При выборе фильтра в списке форматов купонов остаются только активные.
- $\bullet$ Фильтр по названию. При указании части названия в списке форматов купонов остаются только те, которые содержат введенный текст.

сбросить фильтры

Для возвращения к работе с полным списком необходимо нажать кнопку

Для выбора формата печати купонов по умолчанию необходимо:

чтобы формат печати купонов был активным;

Задать формат по умолчанию

нажать кнопку .

Для работы с форматами купонов доступны следующие действия:

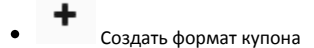

- Ø
- Редактировать формат купона
- Удалить формат купона

При создании/редактировании формата печати купона открывается окно редактора, в котором можно указать название формата и заполнить сам формат.

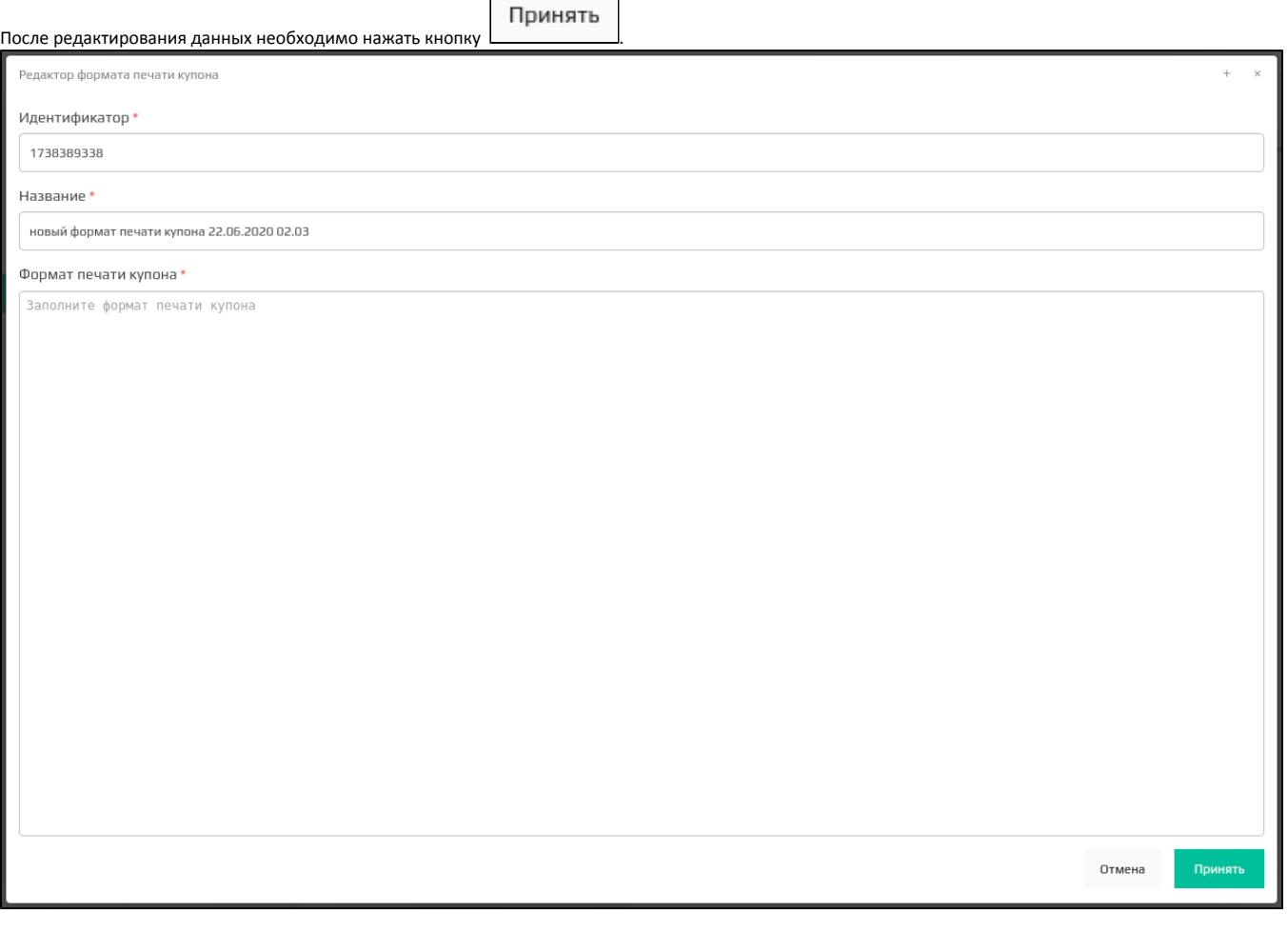

 $\odot$ После редактирования формата печати купона все активные акции, использующие данный формат, будут выгружены.